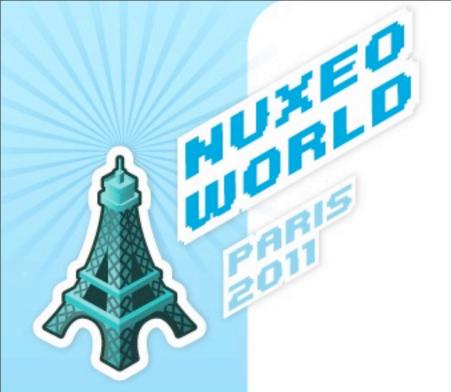

# Nuxeo on the Cloud

Florent Guillaume, 2011-10-21

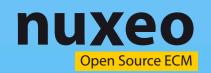

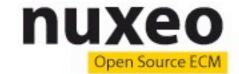

#### What's the Cloud?

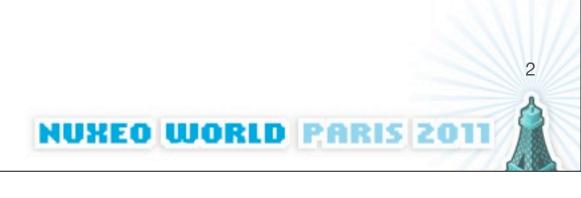

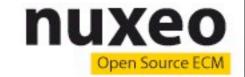

#### **Cloud Services**

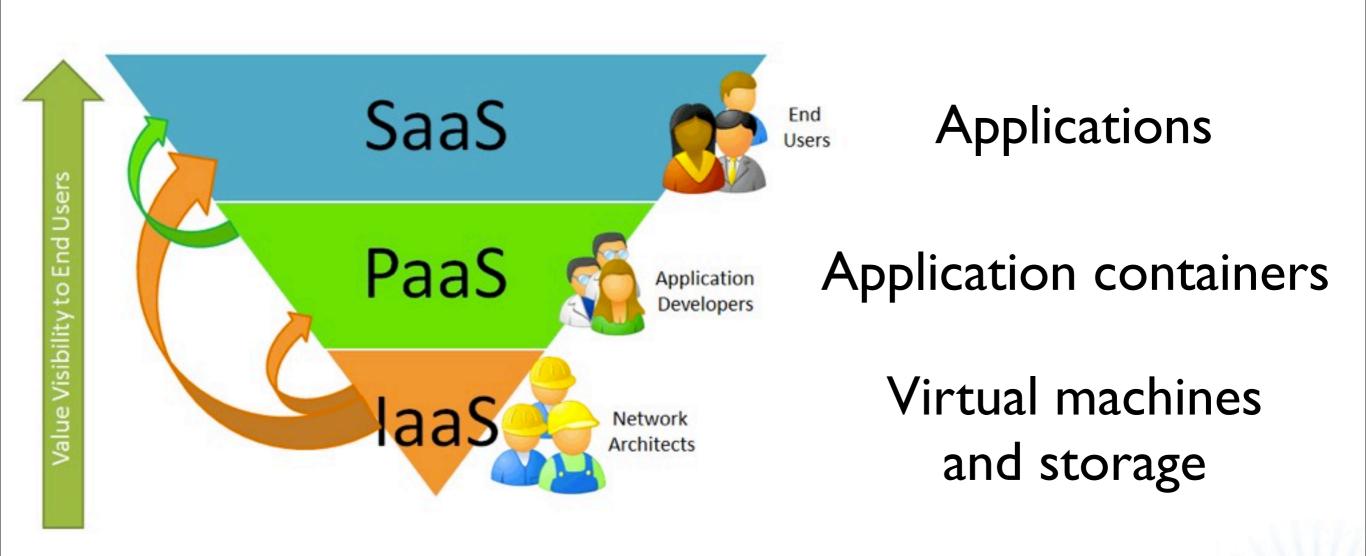

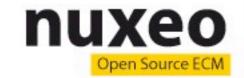

#### Scale As You Need

- Manual or Automatic provisioning
- The Cloud knows what's available

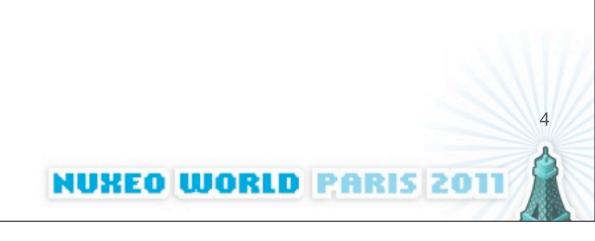

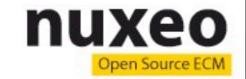

# Pay As You Go

- Instances (Memory, CPU)
- Storage
- Bandwidth
- Applications

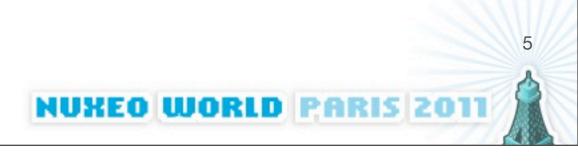

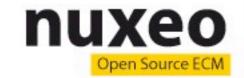

# Public / Private / Hybrid

- Public commercial cloud
- Private instances
  - Needs the full cloud machinery locally
- Hybrid model

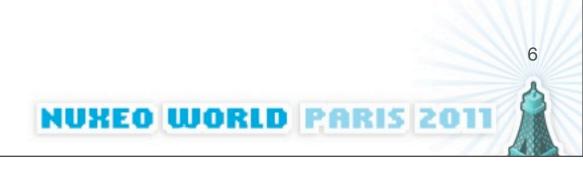

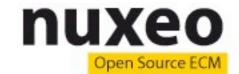

# Why Nuxeo on the Cloud?

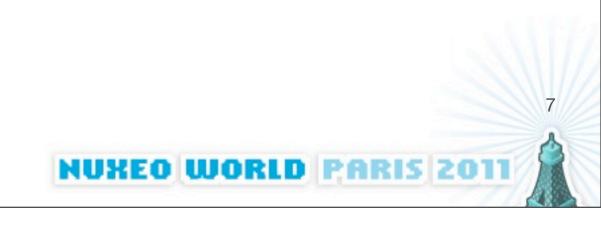

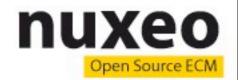

# **Use Cases and Business Motivations**

- Developers
- Business Users
- Ops

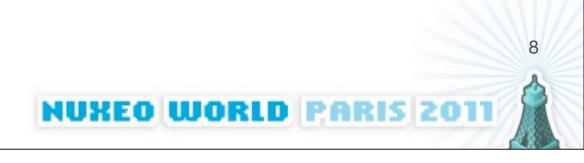

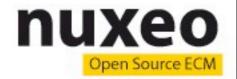

# **Nuxeo Cloud for Developers**

- Quick setup of development instances
- Rapid deployment from Nuxeo Studio and Nuxeo IDE

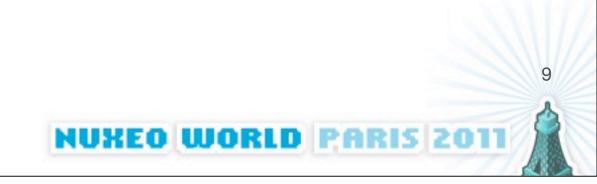

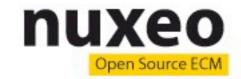

#### **Nuxeo Cloud for Business**

- Quick setup of business applications
- Customize using profiles from the Nuxeo Marketplace in the Update Center

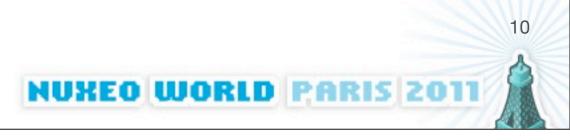

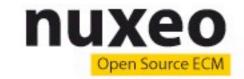

# **Nuxeo Cloud for Ops**

- Simplify and speed up Nuxeo deployment on public or private clouds (e.g. OpenStack)
- Manage your instances

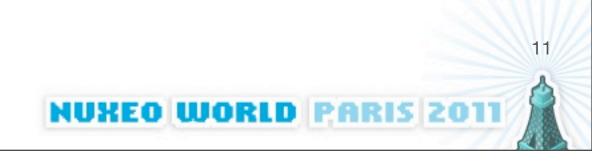

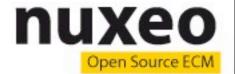

# **Current State of Nuxeo**Cloud

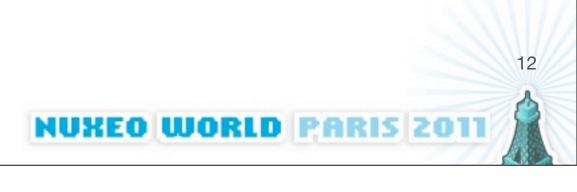

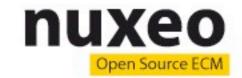

#### Nuxeo as SaaS

- Running on Amazon EC2
- Managed Nuxeo instances
- Customizable through Nuxeo Studio
- Arbitrary plugins allowed

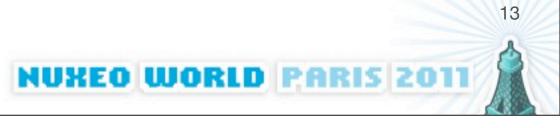

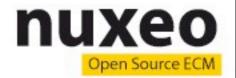

#### Nuxeo as SaaS

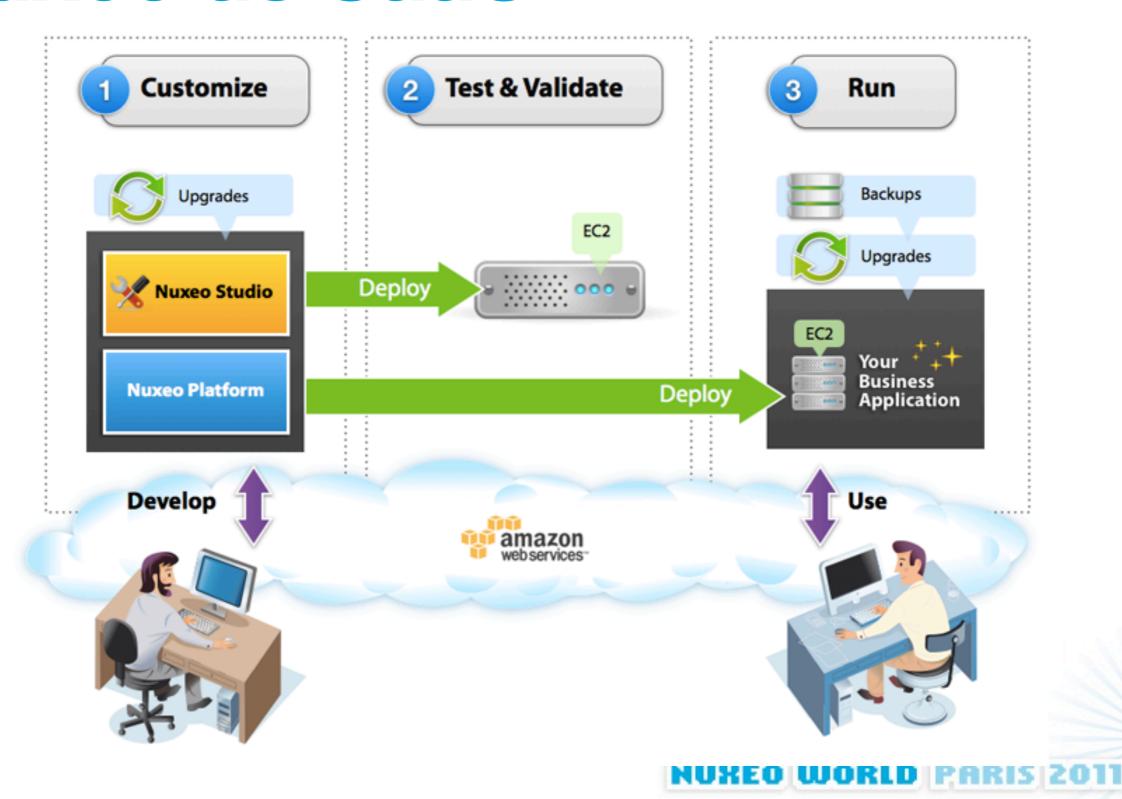

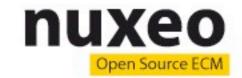

#### Nuxeo on laaS

- CloudFormation scripts (Amazon)
- Or pre-baked images (AMI)

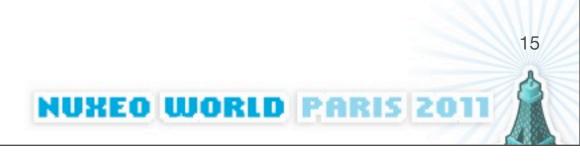

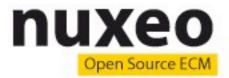

#### nuxeo-tools-cloudformation / scripts / NuxeoDM\_single

```
100644 | 71 lines (55 sloc) | 2.441 kb
    #!/bin/bash
1
 2
    # Increase open files limit
                                      4096' >> /etc/security/limits.conf
    echo '*
                  soft
                          nofile
                                      8192' >> /etc/security/limits.conf
    echo '*
                          nofile
                  hard
 6
    # Add the nuxeo repository to the repository list
7
    echo "deb http://apt.nuxeo.org/ lucid releases" > /etc/apt/sources.list.d/nuxeo.list
    # Register the nuxeo key
    wget -q -O- http://apt.nuxeo.org/nuxeo.key | apt-key add -
10
    # Add the partner repository (for java)
11
    echo "deb http://archive.canonical.com/ubuntu lucid partner" >> /etc/apt/sources.list.d/nuxeo.list
12
13
14
    # Pre-accept Sun Java license & set DM options
    echo sun-java6-jdk shared/accepted-sun-dlj-vl-1 select true | debconf-set-selections
15
    echo sun-java6-jre shared/accepted-sun-dlj-vl-1 select true | debconf-set-selections
16
17
    echo nuxeo-dm nuxeo-dm/bind-address select 127.0.0.1 | debconf-set-selections
18
    echo nuxeo-dm nuxeo-dm/http-port select 8080 | debconf-set-selections
    echo nuxeo-dm nuxeo-dm/database select Autoconfigure PostgreSQL | debconf-set-selections
19
20
21
    # Upgrade packages and install ssh, vim and nuxeo-dm
    export DEBIAN FRONTEND=noninteractive
22
23
    locale-gen en US.UTF-8
    aptitude update
24
25
    aptitude -q -y safe-upgrade
    aptitude -q -y install apache2
26
    echo "Please wait a few minutes for you instance installation to complete" > /var/www/index.html
27
    aptitude -q -y install openssh-server openssh-client vim nuxeo-dm
28
29
```

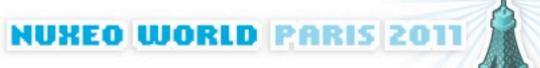

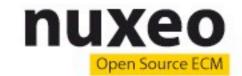

# **Upcoming Offers**

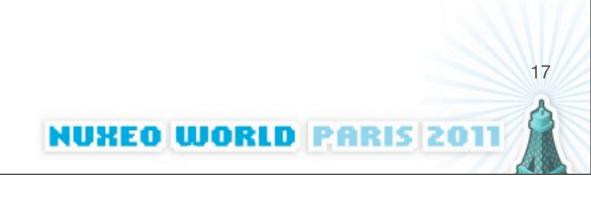

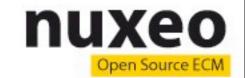

#### Nuxeo on laaS

- Short term projects
- Upcoming support for more laaS providers (ex: Rackspace) and private laaS (ex: OpenStack)

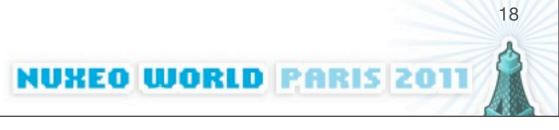

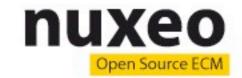

#### Nuxeo on a PaaS

- Short / medium term projects
- Options: Elastic Beanstalk, CloudBees, Cloud Foundry, OpenShift...
  - All need customization due to our own specific needs
  - CloudFoundry is currently the only open source solution
- Need an open source platform to adapt it to our own needs (Studio, Update Center...)
  - Cloud Foundry (maybe)
  - OpenShift when they decide to open it for real

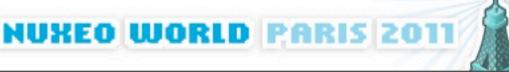

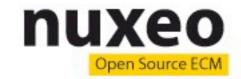

### Focus on CloudFoundry

- Set of command-line tools to deploy applications (Java, Ruby, Node...) to a public PaaS (owned by VMWare) or your own
- Takes care of application provisioning, starting, stopping, monitoring
- Can add / remove instances to scale up / down your applications

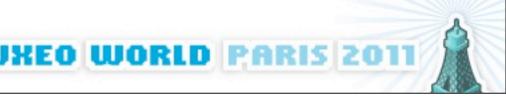

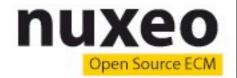

### Nuxeo on CloudFoundry

- One needs to patch several pieces of CloudFoundry
- Sample Usage:

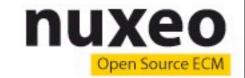

#### **Current issues**

- We still need to figure out how to support some important Nuxeo features on this platform:
  - Hot deploy / reload
  - Updates through Nuxeo Connect

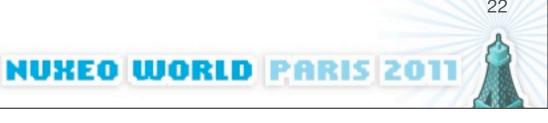

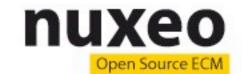

# Scale up

```
$ vmc instances myapp +1
$ vmc instances myapp
 Index | State | Start Time
        | RUNNING | 09/30/2011 05:20PM
        I RUNNING I 09/30/2011 05:24PM
```

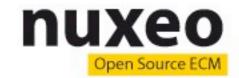

#### Nuxeo as a PaaS

- Longer term
- Multi-tenant PaaS specific to ECM applications
- ECM as a service

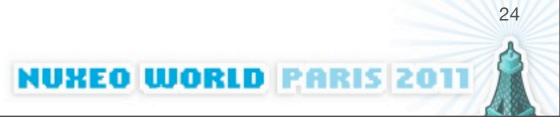

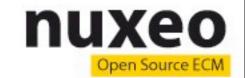

#### **Nick Barcet**

Presentation of Juju

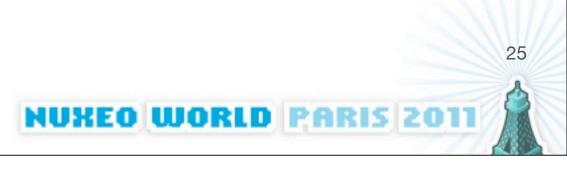

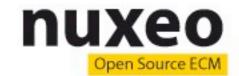

# Nuxeo on Juju

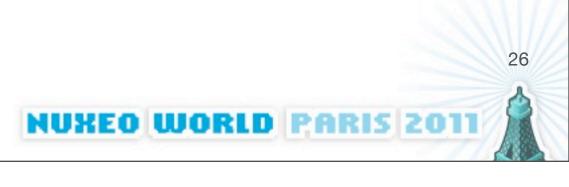

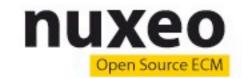

#### Use case

- We already know how to deploy single server instances of Nuxeo on the cloud (ex: using CloudFormation)
- But deploying fault-tolerant and scalable multiservers instances is still a manual process
- Enters Juju...

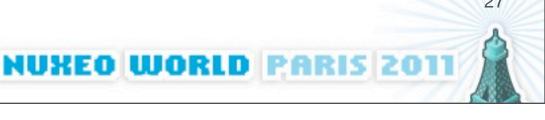

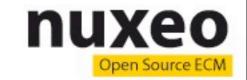

# Target architecture

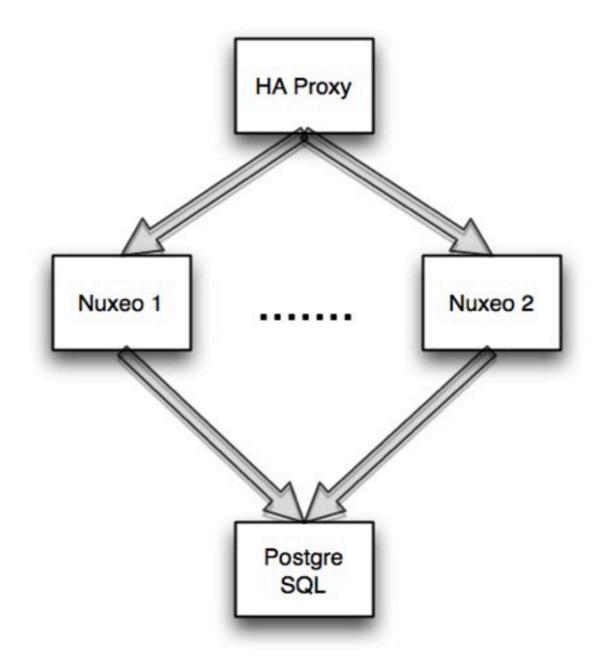

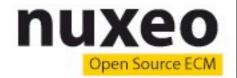

### **Bootstrap the environment**

```
$ juju bootstrap
# Wait a couple of minutes
$ juju status
```

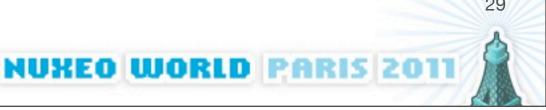

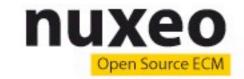

#### Launch the services

- \$ juju deploy --repository=charms \
  local:haproxy
- \$ juju deploy --repository=charms \
  local:nuxeo
- \$ juju deploy --repository=charms \
  local:postgres-nuxeo

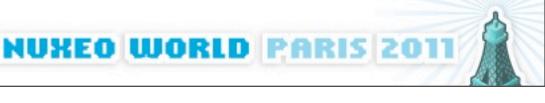

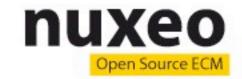

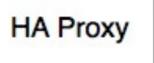

Nuxeo 1

Postgre SQL

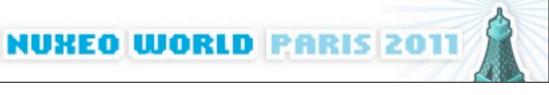

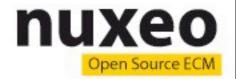

# Connect the services together

- \$ juju add-relation haproxy:reverseproxy\
  nuxeo:website
- \$ juju add-relation postgres-nuxeo:db \
   nuxeo:db

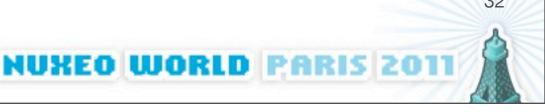

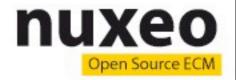

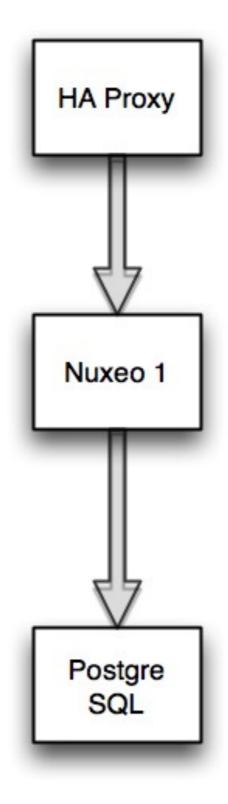

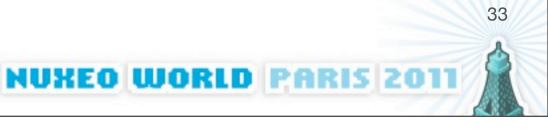

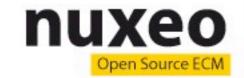

# Open the business!

\$ juju expose haproxy

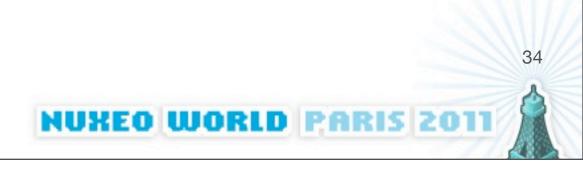

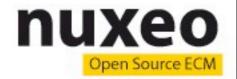

### Users are coming!

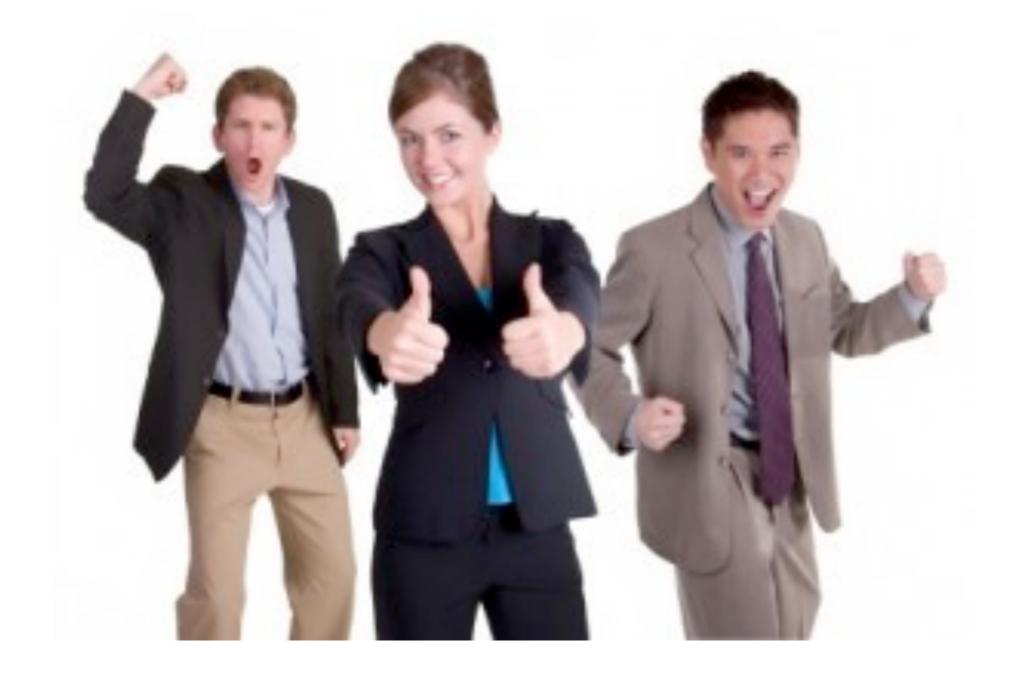

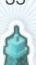

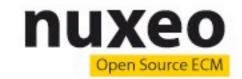

#### Add more servers!

- \$ juju add-unit nuxeo
- \$ juju add-unit nuxeo

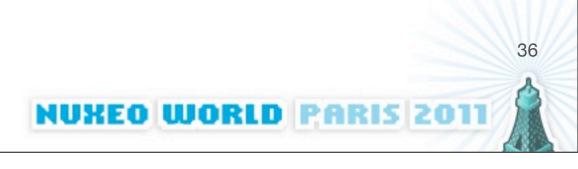

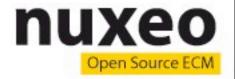

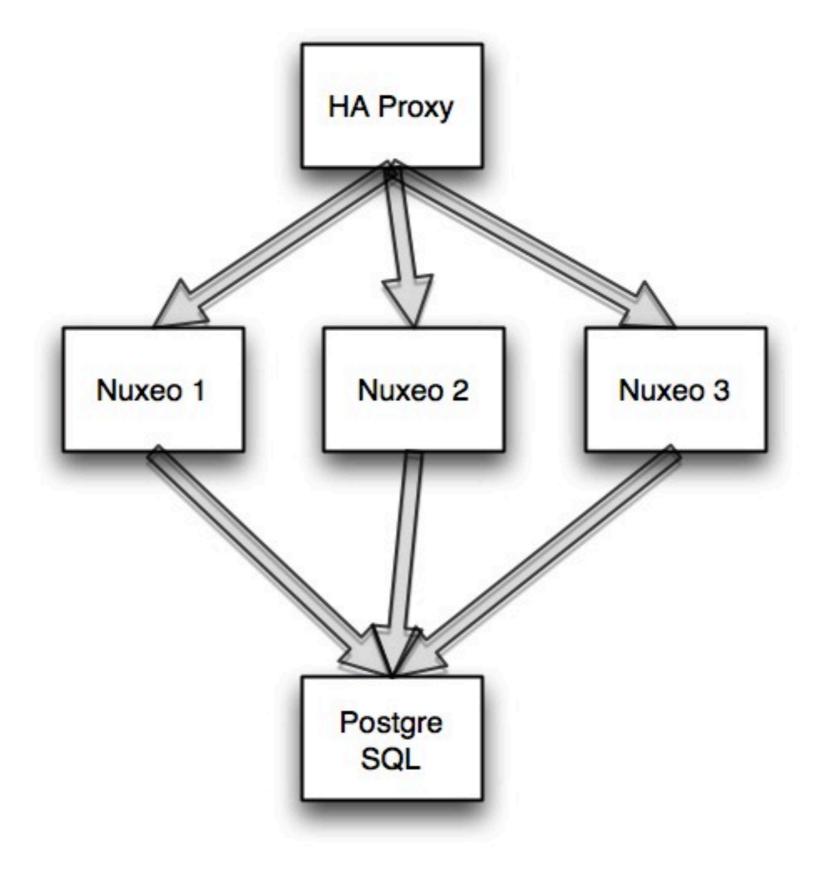

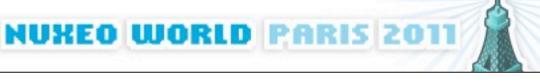

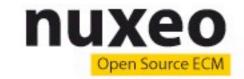

# Additional goodies

- NFS storage (or S3 / S3-like)
- Monitoring
- Auto-scalability (add more Nuxeo servers when loads increases, remove them afterwards)
- Backups
- Integration with Nuxeo Connect & Nuxeo Marketplace

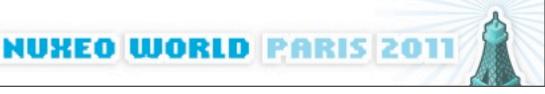

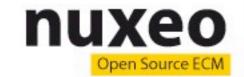

# Work in progress

- Juju is still Beta (will reach production-readiness in 2012)
- Watch (and contribute to) our charms on http://github.com/nuxeo/nuxeo-juju

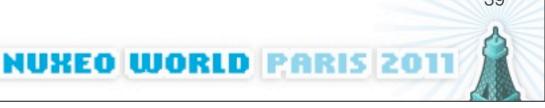